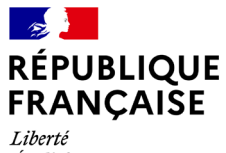

Égalité Fraternité

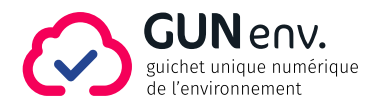

## La téléprocédure Enregistrement

Au sein du Ministère de la Transition Écologique, la téléprocédure Enregistrement (ENR) est une réponse à une triple attente pour les démarches administratives :

- L'efficacité de l'action de l'État pour les pétitionnaires, via un service accessible 24h/24 sur le site Entreprendre.Service-Public.fr.
- La dématérialisation des principales démarches environnementales.
- La simplification des échanges avec l'administration.

Dans la continuité de la téléprocédure Autorisation environnementale (AENV) s'appuyant sur l'application du Guichet Unique Numérique de l'environnement (GUNenv.), utilisée par les agents de l'État (services instructeurs et guichets) pour la gestion des AIOT (Activités, Installations, Ouvrages et Travaux), la téléprocédure Enregistrement respecte les principes suivants :

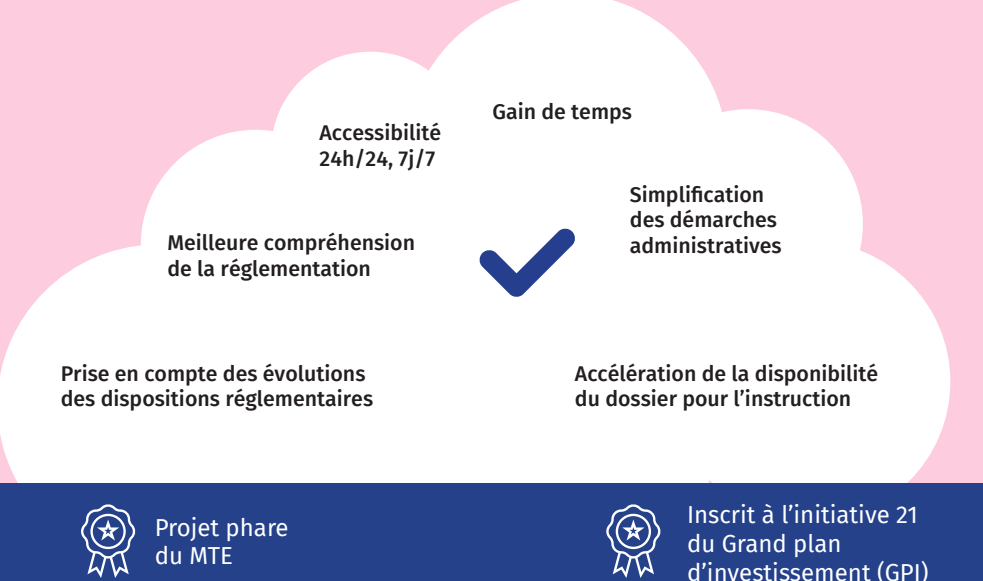

## Les avantages de la téléprocédure Enregistrement

## LE DÉPÔT SUR ENTREPRENDRE.SERVICE-PUBLIC.FR

- Un **parcours utilisateur et un guide de saisie sont consultables sur le site internet Entreprendre.Service-Public.fr.**
- Le service de téléprocédure sur le site précité est **accessible 24h/24 et 7j/7** (le déplacement au guichet n'est plus nécessaire).
- Le **dossier est ainsi standardisé et uniformisé en accord avec les dispositions législatives et réglementaires applicables au projet.**
- Le dépôt est **réalisable par le pétitionnaire ou son bureau d'étude** si mandaté.
- L'**accusé réception est automatiquement délivré** au pétitionnaire (et à son bureau d'étude si mandaté).

#### PENDANT L'INSTRUCTION

- **La demande est immédiatement transmise au guichet**, pour attribution à l'inspection de l'environnement.
- **Les éventuels compléments sont déposés sur le site internet Entreprendre.Service-Public.fr**, sur la base du dossier dernièrement saisi.

#### EN FIN D'INSTRUCTION

**L'arrêté préfectoral d'autorisation simplifiée (enregistrement) ou de refus est automatiquement transmis au pétitionnaire.**

# Les étapes de la préparation, du dépôt et de l'instruction

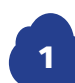

### Je me renseigne et je prépare mon dossier

Sur le site internet **Entreprendre.Service-Public.fr**, en cherchant « **ICPE** », un parcours utilisateurs renseigne sur la réglementation et les démarches administratives.

**ICPE** (installations classées pour la protection de l'environnement)

Dans le bloc « Enregistrement », le « **Guide de préparation de la téléprocédure de demande d'enregistrement** » permet de préparer les éléments à déposer.

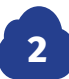

### Lorsque mon dossier est prêt, je le dépose sur le site internet Entreprendre.Service-Public.fr

Dans le bloc « Enregistrement », je clique sur « **Déposer une demande d'autorisation simplifiée (enregistrement)** » puis sur « **Accéder à la démarche en ligne** ».

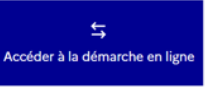

Je saisis une à une les étapes thématiques :

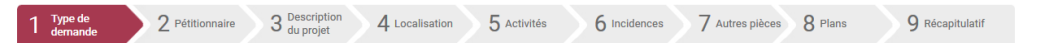

- Je peux revenir sur les étapes précédentes et au besoin, suspendre ma saisie. **Je dispose de 30 jours pour terminer ma télédémarche.**
- **Je renseigne avec soin mon « courriel d'échange avec l'administration »**. Ce courriel réceptionnera les demandes formulées durant l'instruction issues de l'application GUNenv.
- En fin de démarche, **je visualise l'ensemble des données saisies que je peux corriger si nécessaire.** Je valide alors ma demande.
- **Je reçois un mail avec l'accusé réception et la synthèse de ma demande**, réalisée en mon nom propre ou pour le compte d'un pétitionnaire.

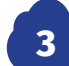

## J'échange de manière simplifiée pendant l'instruction

Mes échanges avec l'administration sont facilités avec l'application GUNenv. : **je reçois des demandes et des informations à l'adresse du courriel d'échange avec l'administration :**

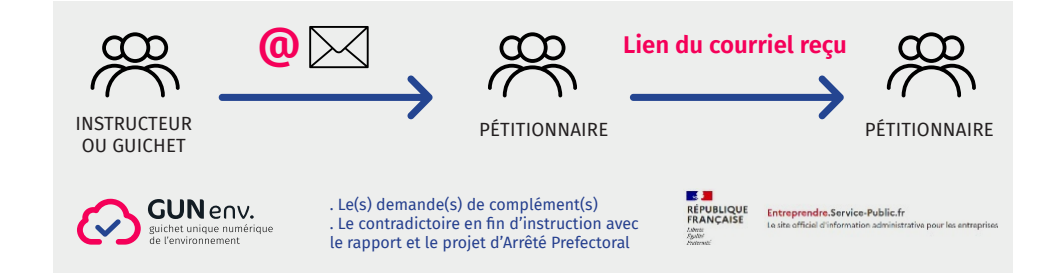

- Je dispose dans ces courriels de toutes les informations nécessaires : liens pour télécharger les documents et répondre sur le site internet Entreprendre.Service-Public.fr. Pour répondre à ces demandes, **je dois exclusivement utiliser le lien fourni dans le courriel.**
- **Je suis informé(e) des éventuels compléments concernant ma demande.**

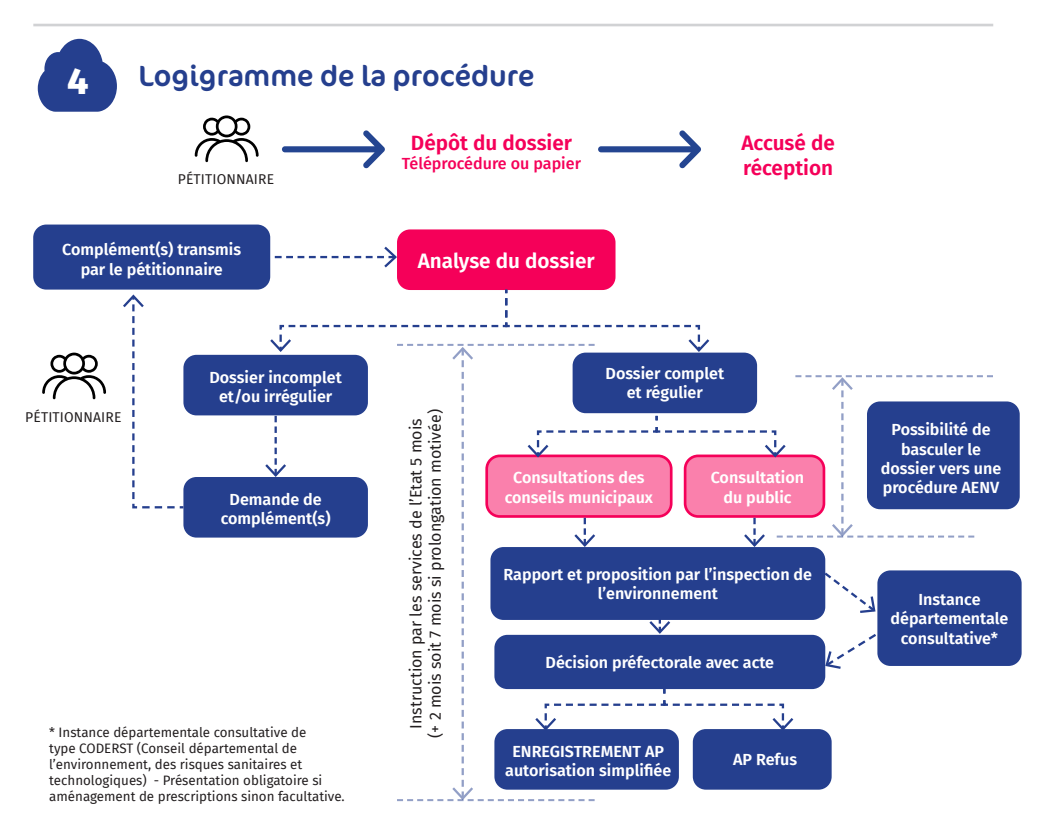